# **RUT850 SMS Utilities**

[Main Page](https://wiki.teltonika-networks.com/view/Main_Page) > [RUT Routers](https://wiki.teltonika-networks.com/view/RUT_Routers) > [RUT850](https://wiki.teltonika-networks.com/view/RUT850) > [RUT850 Manual](https://wiki.teltonika-networks.com/view/RUT850_Manual) > [RUT850 WebUI](https://wiki.teltonika-networks.com/view/RUT850_WebUI) > [RUT850 Services section](https://wiki.teltonika-networks.com/view/RUT850_Services_section) > **RUT850 SMS Utilities**  $\Box$ 

# **Contents**

- [1](#page--1-0) [Summary](#page--1-0)
- [2](#page--1-0) [SMS Utilities](#page--1-0)
	- [2.1](#page--1-0) [Default Rules](#page--1-0)
	- [2.2](#page--1-0) [Execution](#page--1-0)
	- [2.3](#page--1-0) [Rule Overview and editing](#page--1-0)
		- [2.3.1](#page--1-0) [Reboot](#page--1-0)
		- [2.3.2](#page--1-0) [Status](#page--1-0)
		- [2.3.3](#Switch_mobile_data_ON.2FOFF) [Switch mobile data ON/OFF](#Switch_mobile_data_ON.2FOFF)
		- [2.3.4](#page--1-0) [SSH access Control](#page--1-0)
		- [2.3.5](#page--1-0) [Web access Control](#page--1-0)
		- [2.3.6](#page--1-0) [Restore to default](#page--1-0)
		- [2.3.7](#page--1-0) [GPS Coordinates](#page--1-0)
		- [2.3.8](#GPS_ON.2FOFF) [GPS ON/OFF](#GPS_ON.2FOFF)
		- **[2.3.9](#page--1-0) [Force FW upgrade from server](#page--1-0)**
		- [2.3.10](#page--1-0) [Force Config update from server](#page--1-0)
		- [2.3.11](#Switch_monitoring_ON.2FOFF) [Switch monitoring ON/OFF](#Switch_monitoring_ON.2FOFF)
		- [2.3.12](#page--1-0) [Monitoring status](#page--1-0)
	- [2.4](#Change_mobile_data_settings_.28cellular.29_rule) [Change mobile data settings \(cellular\) rule](#Change_mobile_data_settings_.28cellular.29_rule)
	- [2.5](#page--1-0) [UCI API rule](#page--1-0)
	- [2.6](#page--1-0) [Custom Rules](#page--1-0)
- [3](#page--1-0) [Call Utilities](#page--1-0)
	- [3.1](#page--1-0) [Call Configuration](#page--1-0)
- [4](#page--1-0) [User Groups](#page--1-0)
- [5](#page--1-0) [SMS Management](#page--1-0)
	- [5.1](#page--1-0) [Read SMS](#page--1-0)
	- o [5.2](#page--1-0) [Send SMS](#page--1-0)
	- [5.3](#page--1-0) [Storage](#page--1-0)
- [6](#page--1-0) [Statistics](#page--1-0)

# **Summary**

RUT routers have an extensive amount of various SMS control utilities. SMS Utilities can be used to set/get configurations, monitor and issue commands to the router.

# **SMS Utilities**

# **Default Rules**

The SMS Utilities section contains a list of rules that perform certain actions when they are activated by SMS messages.

 $\pmb{\times}$ 

The figure above is an illustration of the SMS Utilities rules list. The entire list contains 26 rules but you are also be provided with the possibility to configure custom ones.

All default configuration options are listed below:

- Reboot
- Get status
- Switch mobile data on / off
- Change mobile data settings
- SSH access control
- Web access control
- Restore to default
- GPS coordinates
- GPS on / off
- FW upgrade from server
- Config update from server
- Switch monitoring on / off
- Monitoring status
- UCI API

# **Execution**

To execute a rule, just send an SMS message to the router's SIM card number with the rule's SMS Text, e.g., if you send a message with the text **"reboot"**, the router will reboot provided the selected Authorization method is **"No authorization"**. However, if there is an Authorization method present you will need to include the **"Authorization key"** in the text message. This **"Authorization key"** depends on the chosen **Authorization method**, i.e., if the method is **"By serial"**, the **"Authorization key"** is the router's serial number, if the method is **"By router admin password"**, the "Authorization key" is the router's admin password. The **"Authorization key"** must precede the activation text and they must be separated by a space symbol. For example, if the chosen Authorization method is **"By router admin password"** and the password is **"admin01"**, the entire message should look like this: **"admin01 reboot"**. The same applies to **"By serial"** authorization.

# **Rule Overview and editing**

Every default SMS rule can be edited to your liking. If none of the rules suit your purposes, just click the **Edit** button next to any SMS Utilities rules. This section will contain information on editing every signle SMS Utilities rule.

#### $\pmb{\times}$

Above is an example of what an **SMS Configuration** window looks like, specifically, **SMS Configuration** for the **Reboot** rule. Below is a table with detailed explanations on how to configure the rule and what each of the fields mean. To avoid redundancy, screenshots for the other rules will not be provided, since the structures, syntax and the overall look of the configuration windows for each rule are very similar. Instead, only tables containing information on how to edit each rule will be provided.

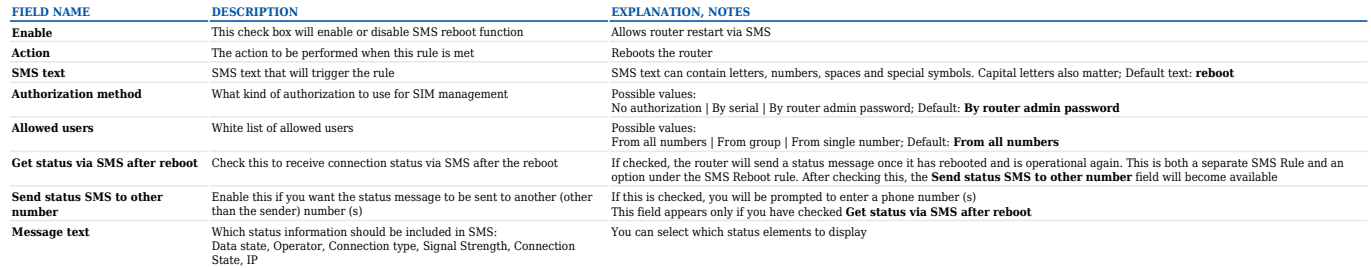

#### **Status**

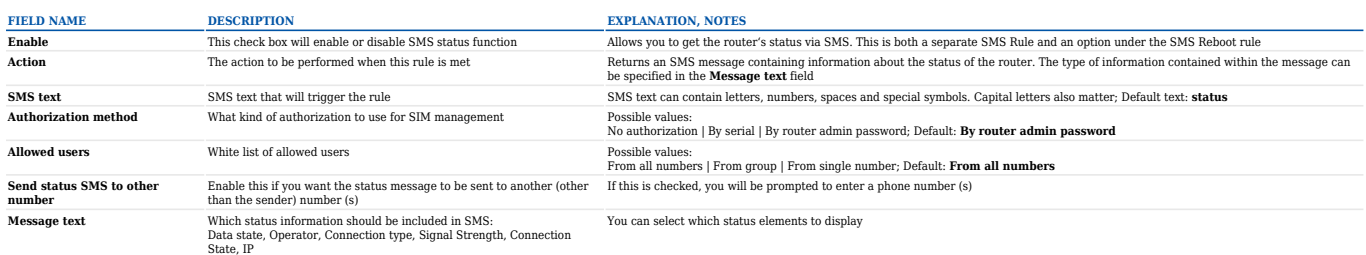

#### **Switch mobile data ON/OFF**

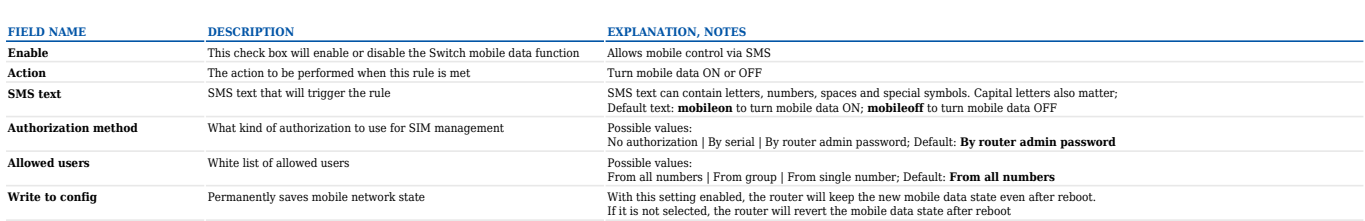

#### **SSH access Control**

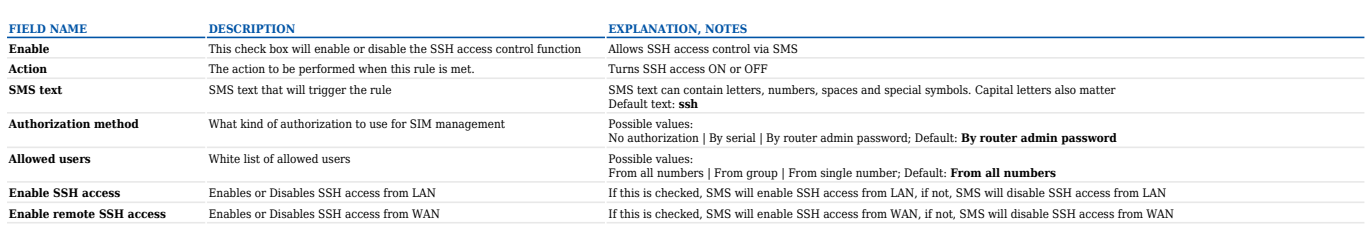

Note that by default the ssh rule will **enable both local and remote SSH access**. You can

 $\pmb{\times}$ 

In the next window you can customize whether the rule will turn local/remote SSH access ON or OFF:

 $\pmb{\times}$ 

If you are using this rule frequently, we suggest that you create a new custom rule. For example, you can use the default rule to turn SSH access ON and use the custom rule to turn SSH access OFF. You can create new SMS Utilities rules from the **New SMS Rule** section located at the bottom of the SMS Utilities page.

#### **Web access Control**

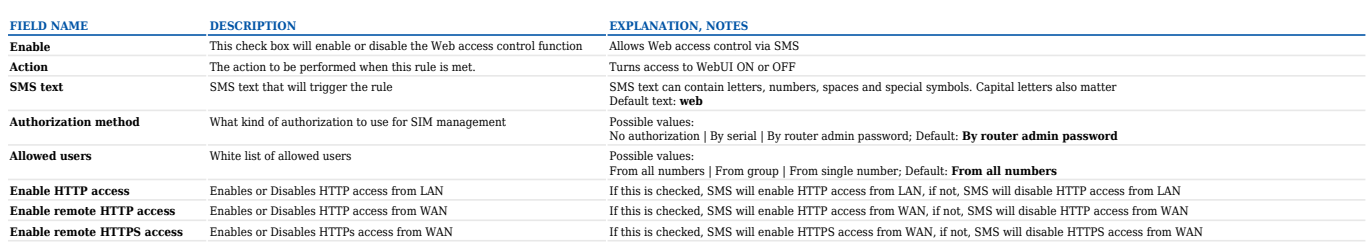

Note that by default the web rule will **enable both local and remote HTTP access** as well as **remote HTTPS access**. You can change how the rule acts by clicking the "Edit" button located next to it:

 $\pmb{\times}$ 

• In the next window you can customize whether the rule will turn local/remote HTTP/HTTPS access ON or OFF:

#### $\pmb{\times}$

If you are using this rule frequently, we suggest that you create a new custom rule. For example, you can use the default rule to turn HTTP/HTTPS access ON and use the custom rule to turn HTTP/HTTPS access OFF. You can create new SMS Utilities rules from the **New SMS Rule** section located at the bottom of the SMS Utilities page.

#### **Restore to default**

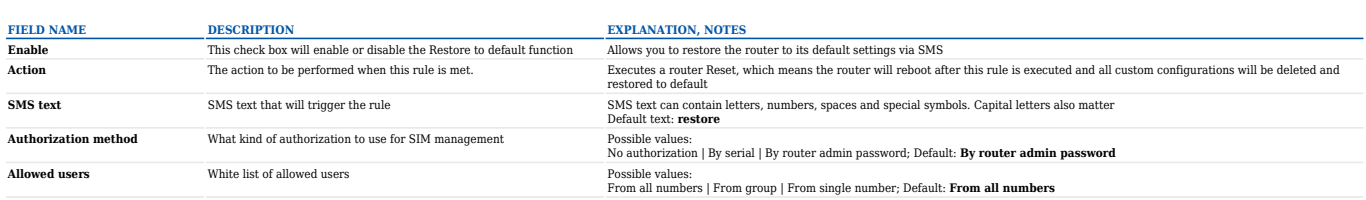

#### **GPS Coordinates**

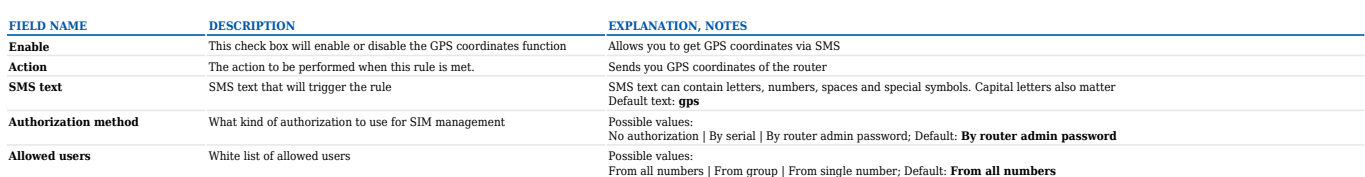

#### **GPS ON/OFF**

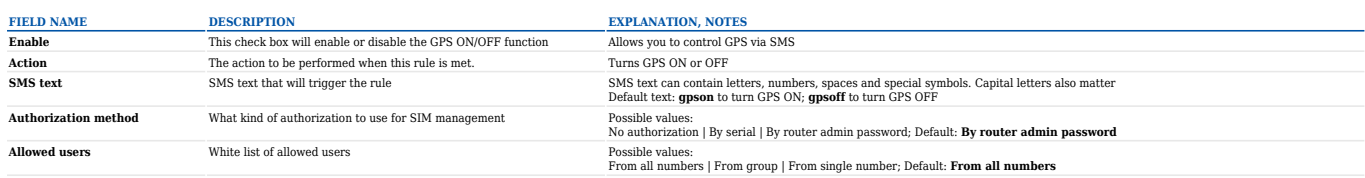

## **Force FW upgrade from server**

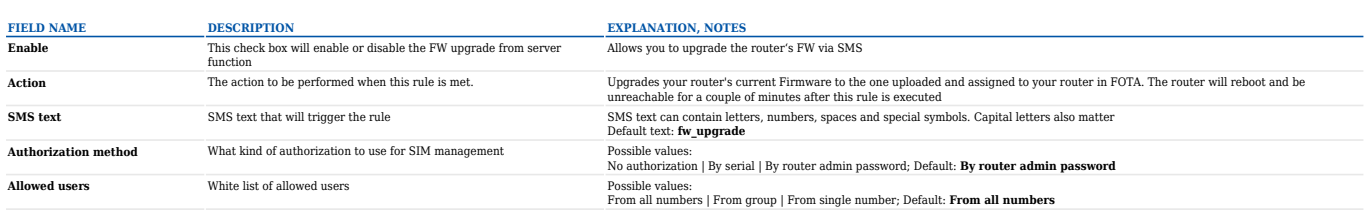

## **Force Config update from server**

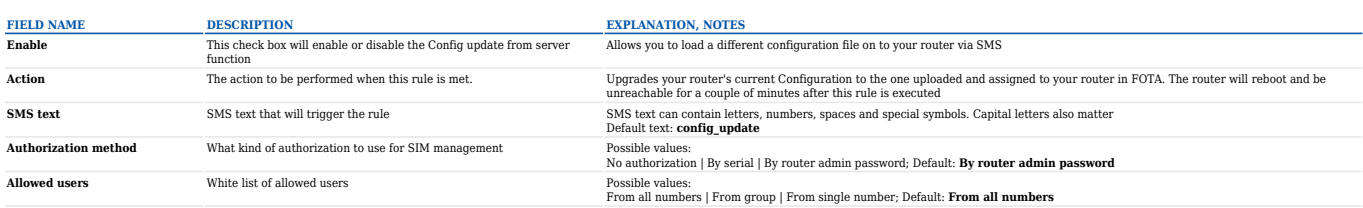

## **Switch monitoring ON/OFF**

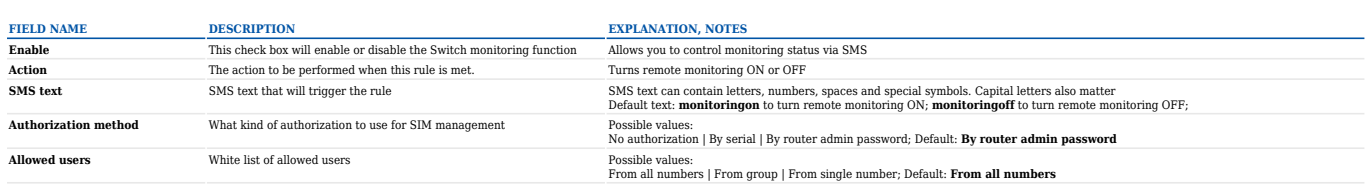

#### **Monitoring status**

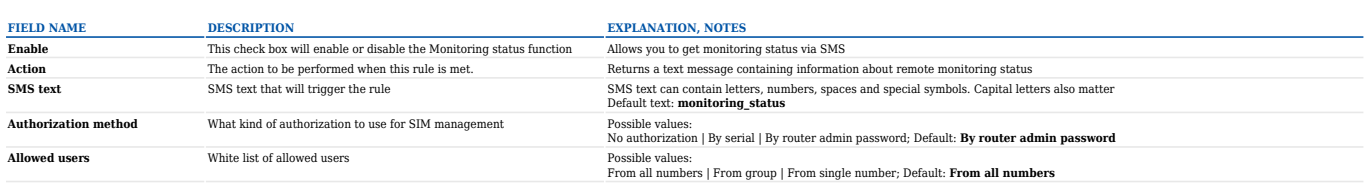

**NOTE:** No default **SMS text** is provided for this rule. It can be created via the **New SMS Rule** tab.

### **Change mobile data settings (cellular) rule**

The Change mobile data settings rule is exceptional to most of the other rules as it does not perform a single action like turning specific services On/Off or getting status updates. It designed to change mobile data settings and it's **SMS text** can't be described by a single string because the message depends on what configurations you want to change. For example, you can send a message that will change your APN only, you can send a message that will change APN and mobile service mode, or even a message that will change every single mobile setting.

#### Change mobile data settings

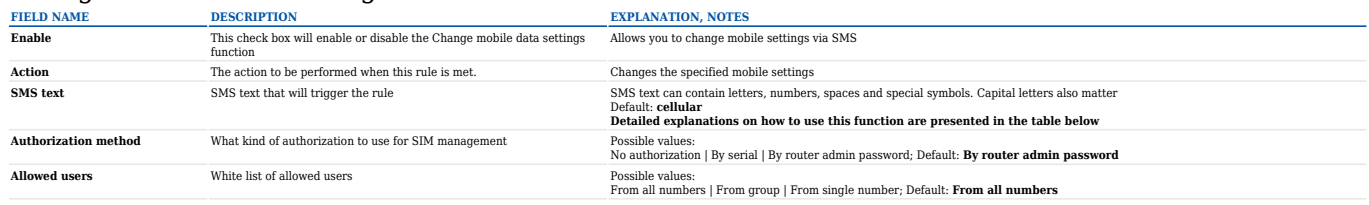

The default **SMS text** for the Change mobile data settings rule is **cellular** but it is only an indication text and does not include any specific parameters to be changed. The list of parameters that can be changed and explanations on how to incorporate them into the **"cellular"** message is presented in the table below.

#### Mobile Settings via SMS parameters

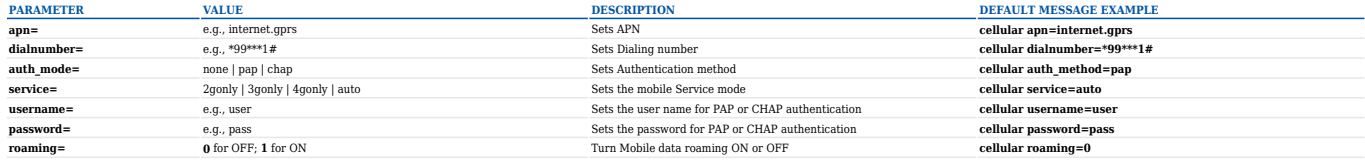

Each of the above examples contain a single parameter but you can send out multiple parameters in one message. For example, **"cellular apn=internet.gprs service=3gonly"**. This message would set your APN to "internet.gprs" and you Service mode to 3G Only. You can also send a message that would include all of the parameters above: "cellular apn=internet.gprs dialnumber=\*99\*\*\*1# **auth\_mode=pap service=3gonly username=user password=pass"**

## **UCI API rule**

The UCI rule lets you set or get any parameter from the router's configuration files.

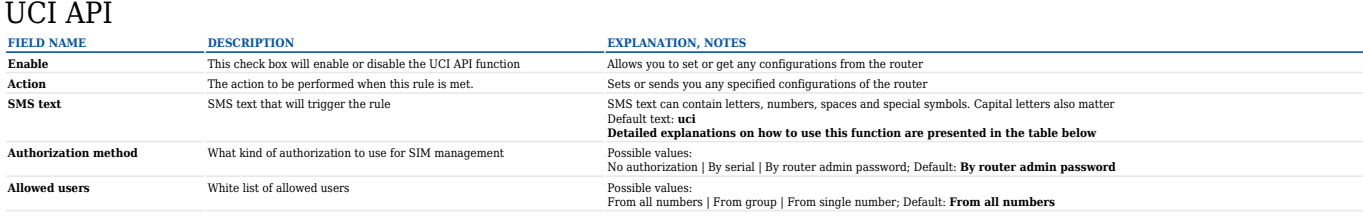

The following are syntax examples for the UCI API rule:

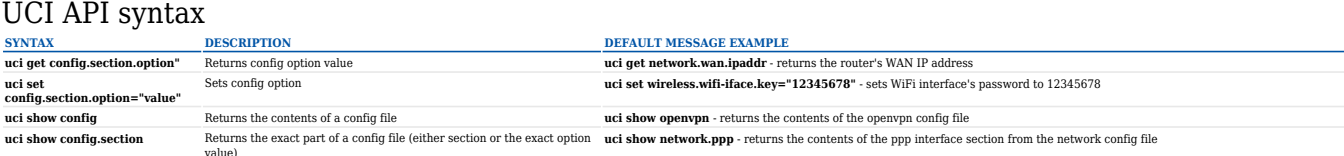

As you can see, the UCI API rule requires that you know the names of the configuration files and the names of the sections and parameters that they hold. Therefore, it is generally used by advanced users. To find out the configuration file names and their contents, you will need to login to router via SSH or CLI.

## **Custom Rules**

If default rules do not suit your purposes, you can also configure custom SMS rules. To do so, go to the bottom of the SMS Utilities page, where you will find the **New SMS Rule** tab. Select an Action and press the **Add** button located next to it.

 $\pmb{\times}$ 

Configuring a new rule is very similar to editing default rules: you are provided with a list of **Actions**, other fields are generated in accordance with which **Action** you choose.

# **Call Utilities**

Just like SMS Utilities, Call Utilities provide you with the possibility to issue certain commands to the router from your mobile phone. The list of possible rules is of course shorter because you can only make one type of call. Keep that in mind when creating Call Utilities rules because one call will trigger all of the enabled rules at once.

There is only one default rule (Reboot) configured and it is disabled. To make a new rule click the **Edit** button located next to the one default rule or make an entirely new entry for you Call Rules list by adding a rule from the New Call Rule tab.

# **Call Configuration**

The **Call Configuration** window is similar to **SMS Configuration**, but less complex.

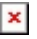

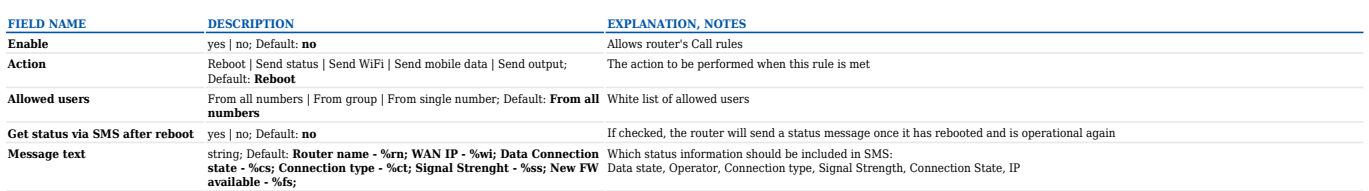

# **User Groups**

**User Groups** provides you with the possibility to group phone numbers for SMS management purposes. You can then later use these groups in all related SMS and call functionalities. This option helps if there are several Users who should have the same roles when managing the router via SMS or calls. You can create a new user group by entering a name in the **Group name** text field and clicking the **Add** button located next to it in the **Create New User Group** section. After this you will re redirected get to the **Modify User Group** section.

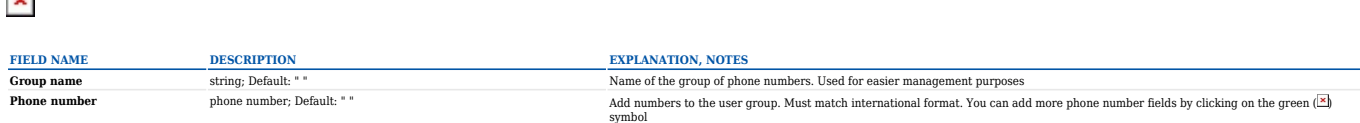

# **SMS Management**

With the help of the **SMS Management** window you can read and send SMS messages.

### **Read SMS**

 $\sim$ 

In the **Read SMS** tab you can read and delete received/stored SMS messages. The layout is simple, there is a list of received SMS messages and you can choose how many entries of that list should visible at one time with SMS per page drop box in the top left corner of the page and there is a Search field to help you navigate more efficiently through the list of messages in the top right corner of the page.

#### $\pmb{\times}$

### **Send SMS**

The Send SMS tab lets you send SMS messages from the router's SIM card.

#### $\pmb{\times}$

All you have to do is enter the recipient's phone number, type in your message and hit the **Send** button. If everything went well, a green bar saying **Message sent** should appear (image below).

 $\pmb{\times}$ 

# **Storage**

The Storage tab shows you how much SIM card memory space is used and how much is still available. You can also chose the option for the router to not delete messages. If this option is not used, the router will automatically delete all incoming messages after they have been read. Message status **read/unread** is examined every 60 seconds. All **read** messages are deleted.

 $\pmb{\times}$ 

# **Statistics**

The Statistics page represents information about sent and received SMS messages. The counter can be reset by clicking the **Reset** button.

 $\pmb{\times}$